## **Installing Firebird on Linux Terminal - Version 3.0.10**

(1) To open your Terminal application to install Firebird, you must first access it by clicking the Show Applications button on the bottom left corner of your screen.

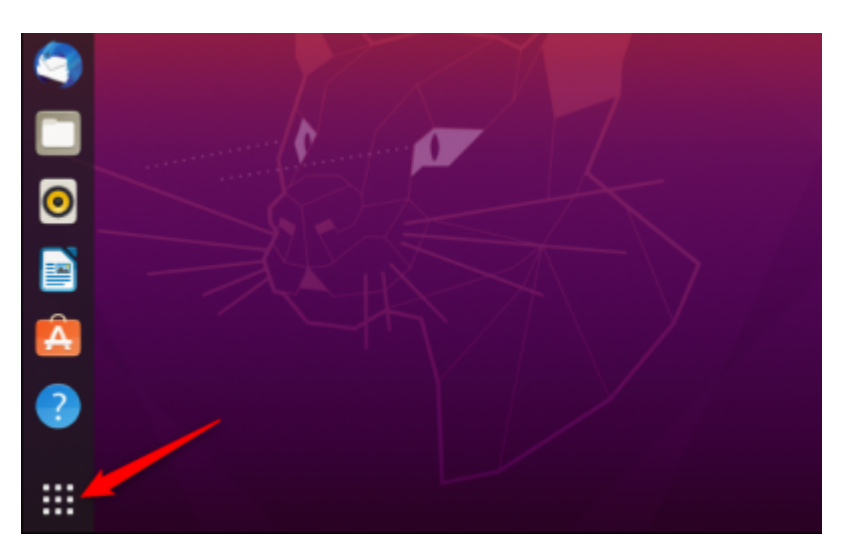

(2) Type "Terminal and press enter the launch the Terminal application. You can also open the Terminal by locating the Terminal in the list of applications and clicking on it.

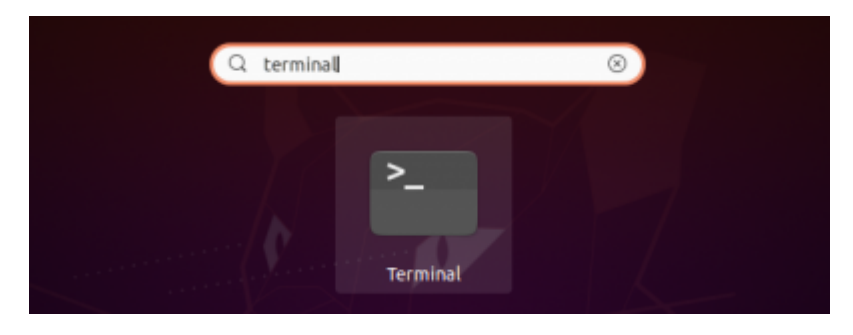

(3) Inside the Terminal, execute the following command 'sudo apt install firebird-server' to start installing the Firebird Server on your Linux machine.

(4) After a few seconds, inside the terminal it will ask you "Do you want to continue?" and enter the letter 'y'.

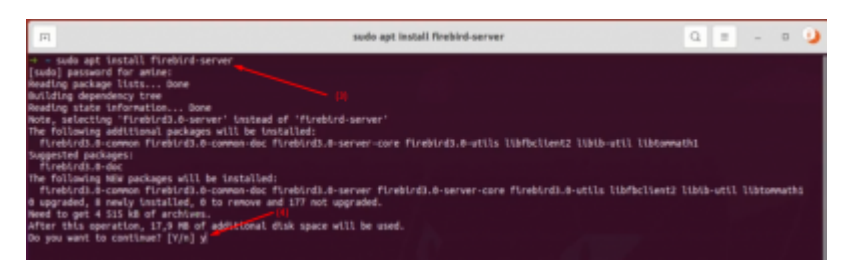

(5) After installing, a new window asking you to enter a SYSDBA Password will pop up. Make sure to Remember the password because it is important to connect to the database.

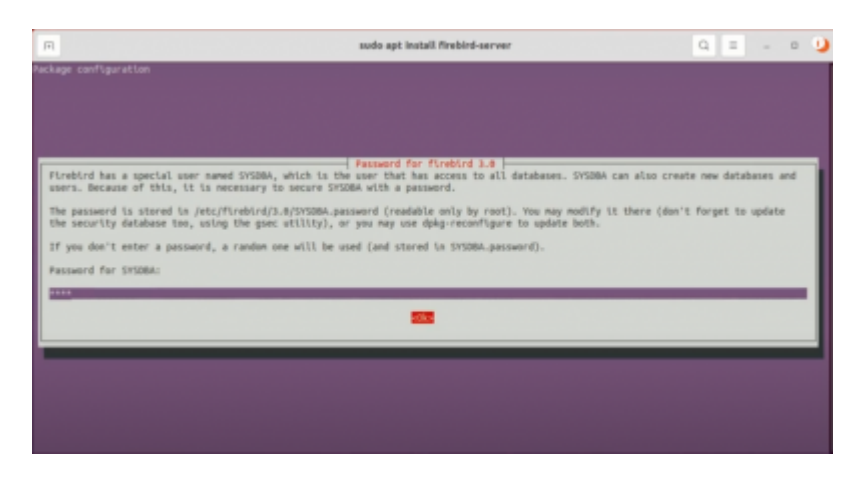

(6) The Firebase database is now installed and you can start creating your databases.

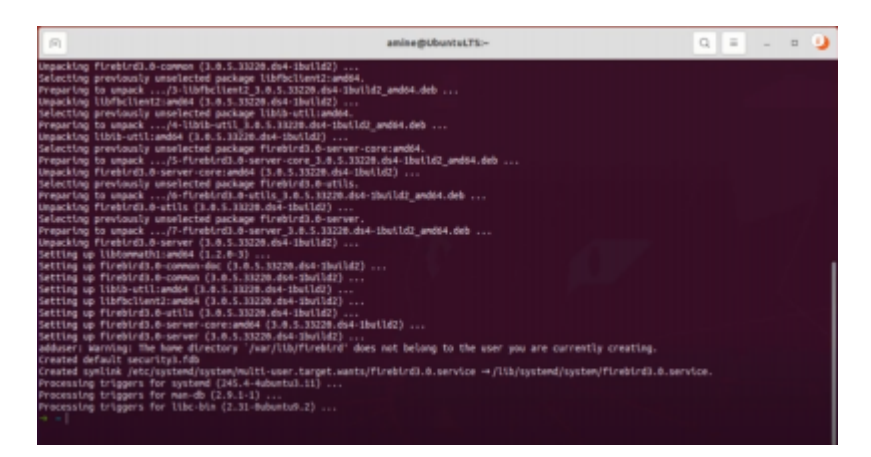

From: <http://ibexpert.com/docu/>- **IBExpert**

Permanent link: **<http://ibexpert.com/docu/doku.php?id=01-firebird:01-02-installation-kits:01-02-04-linux-manual-installation>**

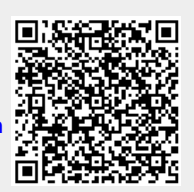

Last update: **2023/01/25 17:20**